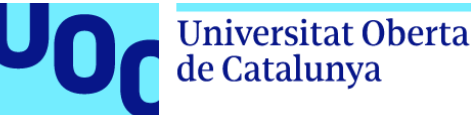

# Análisis de sistemas WAFs con herramientas Open Source

**Alumno: Olavo Gabriel Pavón Ipiales**

Plan de Estudios del Estudiante: "Máster Universitario en Seguridad de las Tecnologías de la Información y de las Comunicaciones". (MISTIC) Área del trabajo final: Hacking

**Nombre Consultor:** Manuel Mendoza **Nombre Profesor responsable de la asignatura:** Victor Garcia

#### AGENDA

- **1. Introducción, contexto, justificación del trabajo, objetivos planteados, planificación del trabajo.**
- 2. Fase de Investigación.
- 3. Implementación
- 4. Resultados Obtenidos
- 5. Video Funcionamiento del laboratorio implementado
- 6. Conclusiones Lecciones Aprendidas

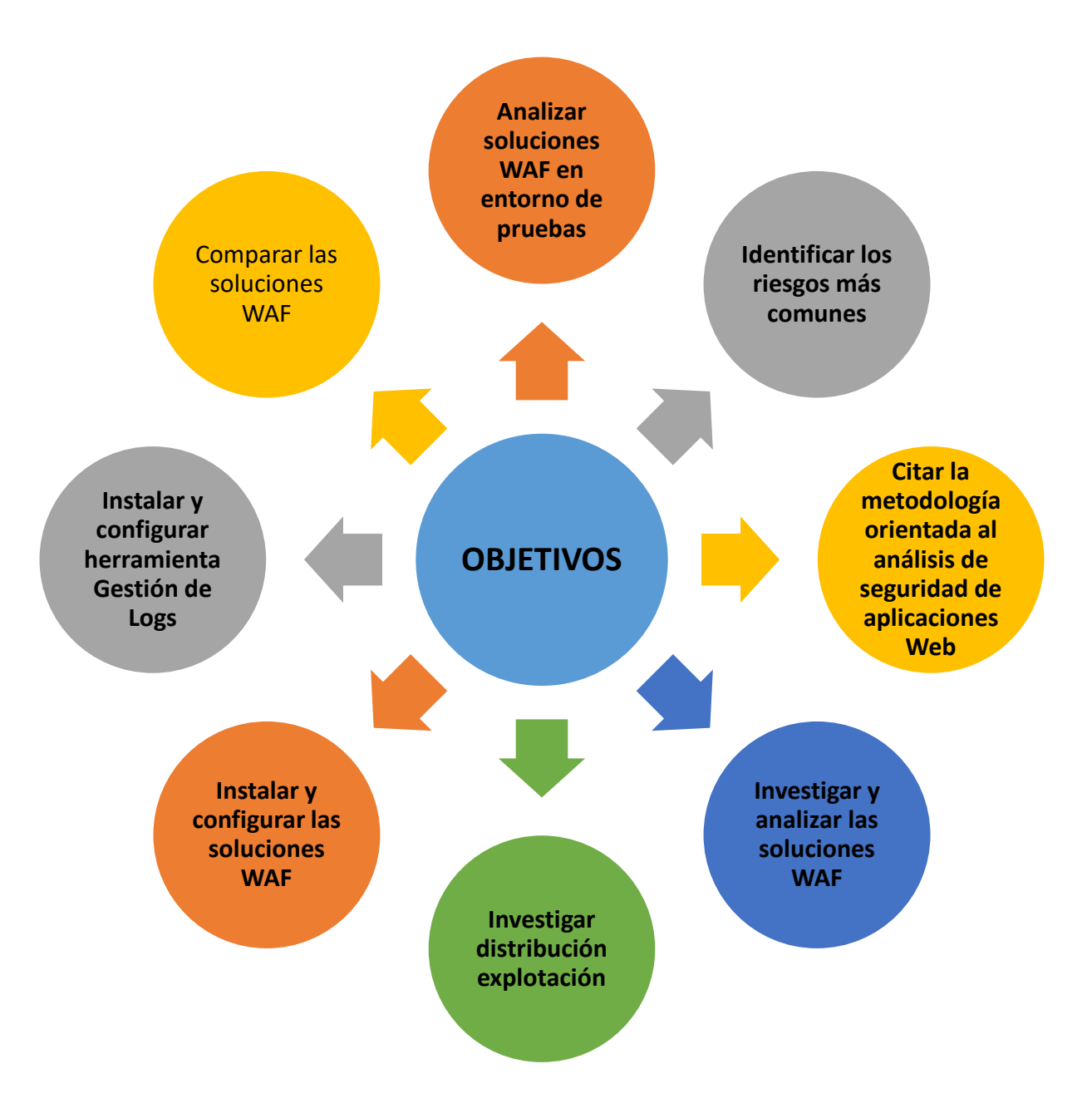

#### Ciclo de vida del presente proyecto

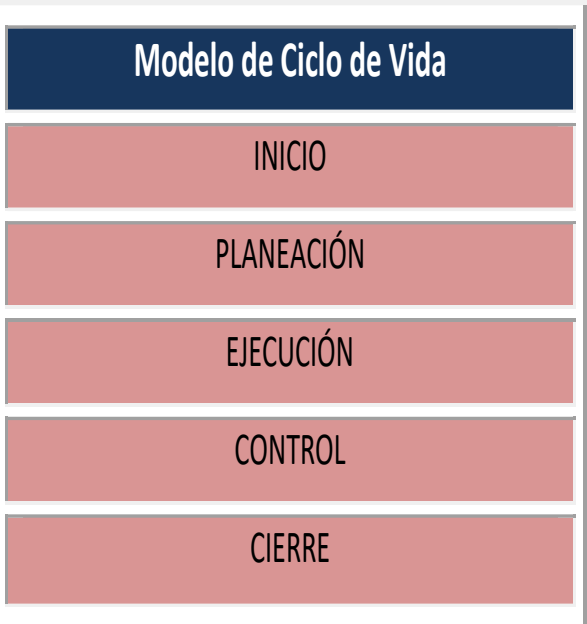

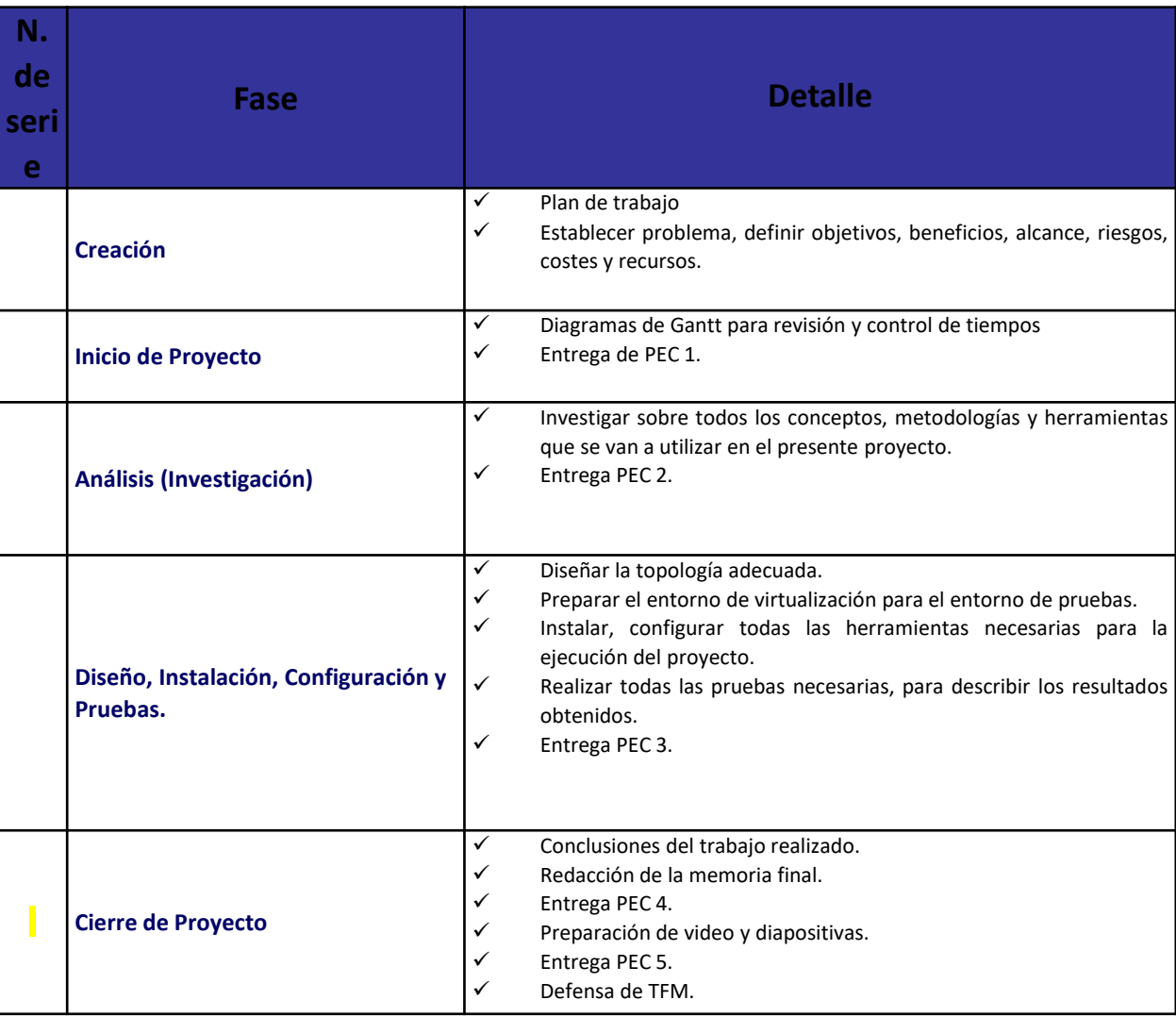

## Planificación del Trabajo - Gantt Preliminar:

#### **Planificación temporal detallada de las tareas y sus dependencias:**

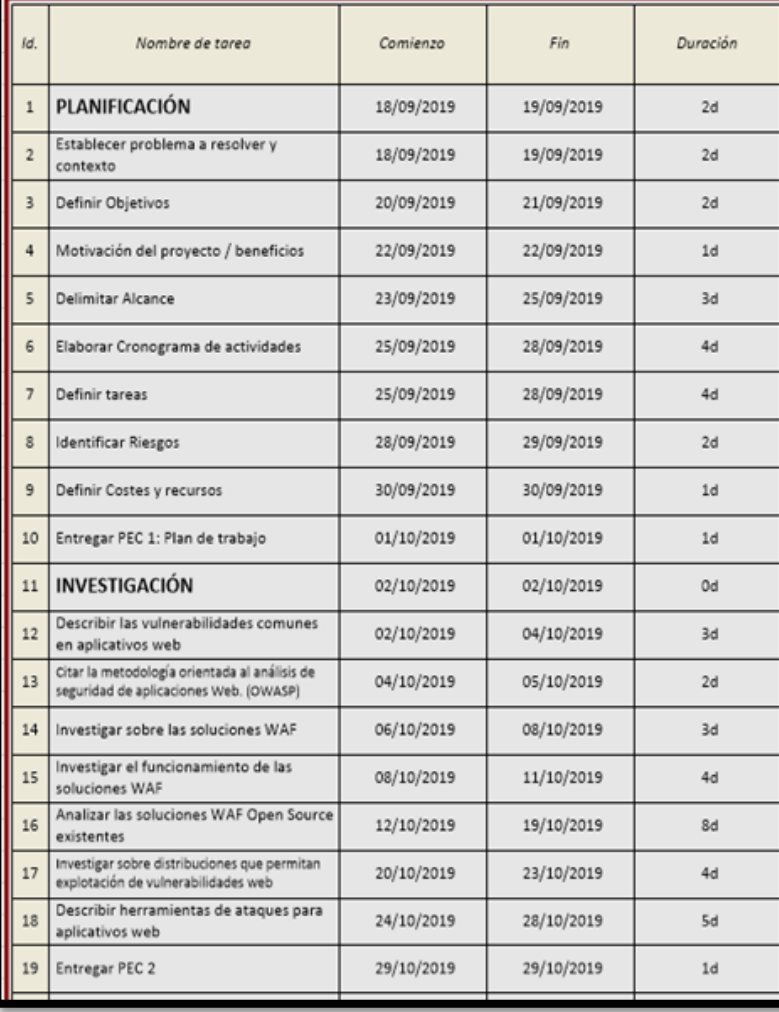

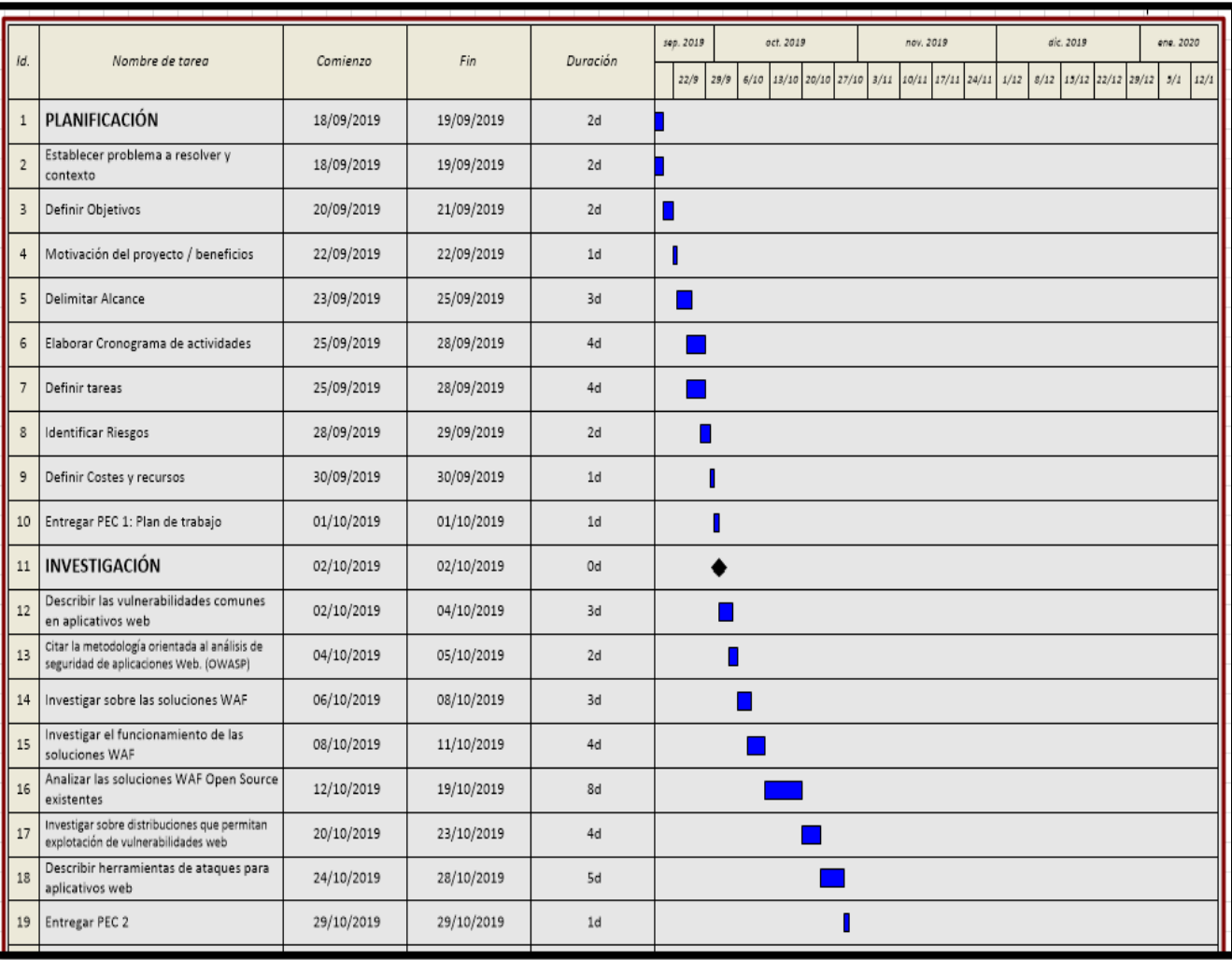

#### AGENDA

- 1. Introducción, contexto, justificación del trabajo, objetivos planteados, planificación del trabajo
- **2. Fase de Investigación**
- 3. Implementación
- 4. Resultados Obtenidos
- 5. Video Funcionamiento del laboratorio implementado
- 6. Conclusiones Lecciones Aprendidas

# Vulnerabilidades comunes en aplicativos web

• De acuerdo con el reporte de Acunetix "Web Application Vulnerability 2019:

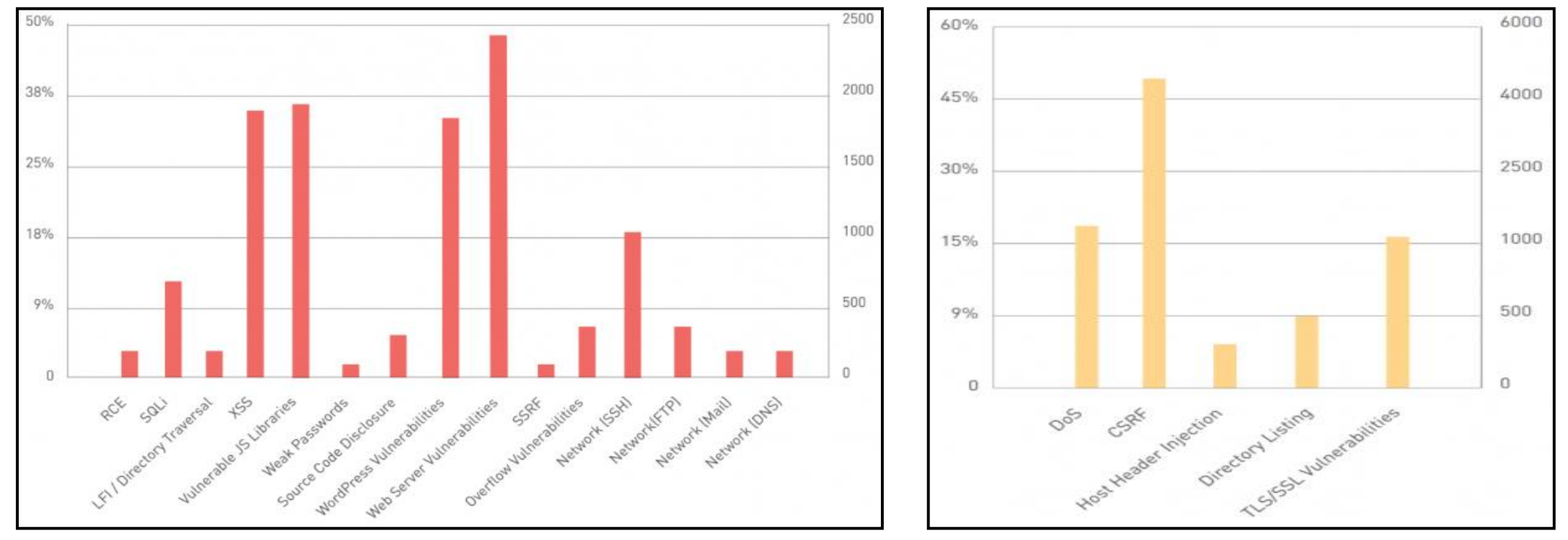

**Vulnerabilidades: Criticas Medias Medias** 

#### Metodología orientada al análisis de seguridad de aplicaciones Web. (OWASP)

• OWASP (Open Web Application Security Project) TOP 10 (2017):

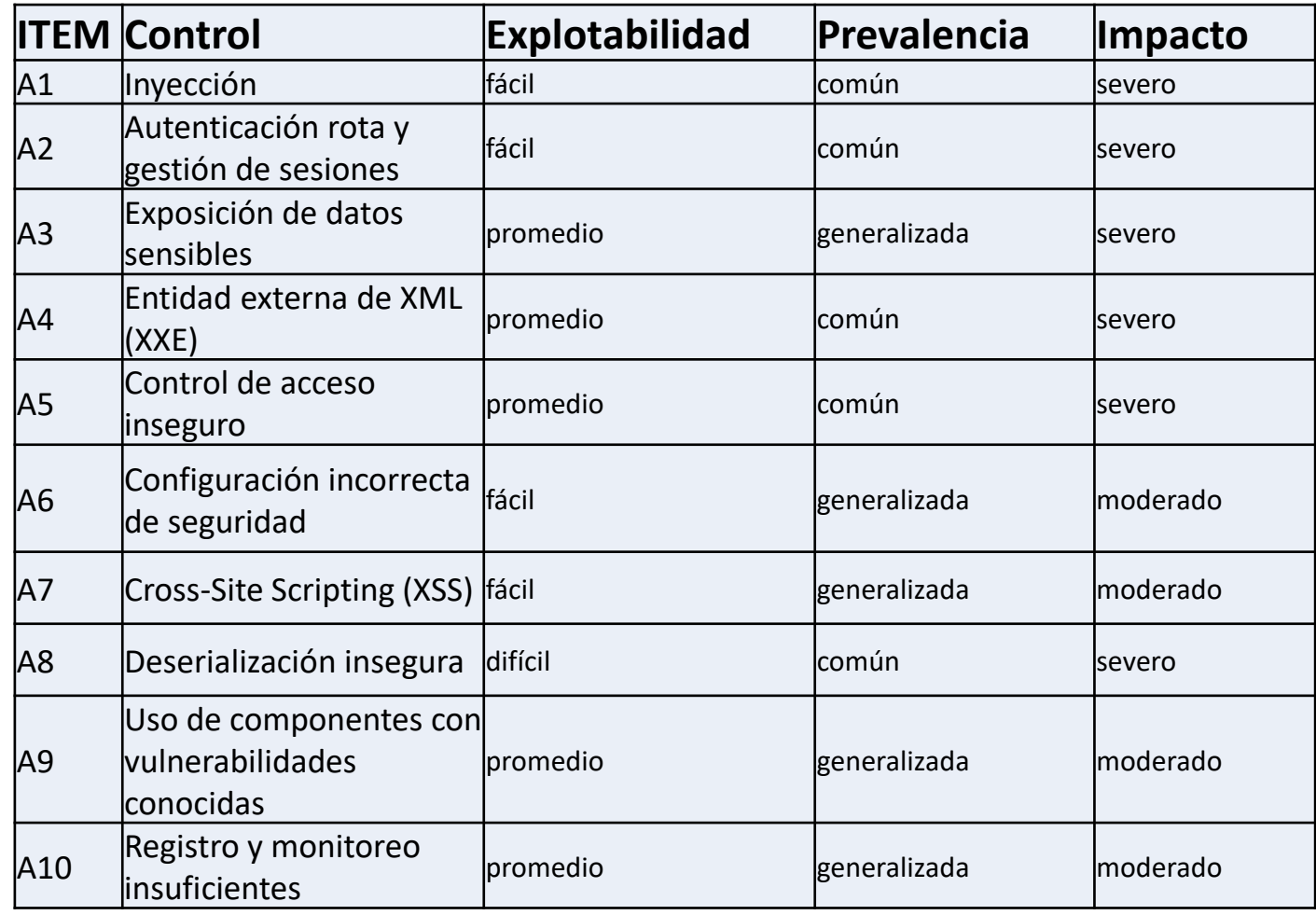

#### Soluciones WAF

# **Beneficios**

- Protección contra explotaciones de día cero
- Parches Temporales Automatizados
- Protección de ataques web comunes
- Previene fuga de información
- Balanceo de carga del tráfico
- Plataforma en alta disponibilidad
- Dar respuesta inmediata

# Funcionamiento de las soluciones WAF

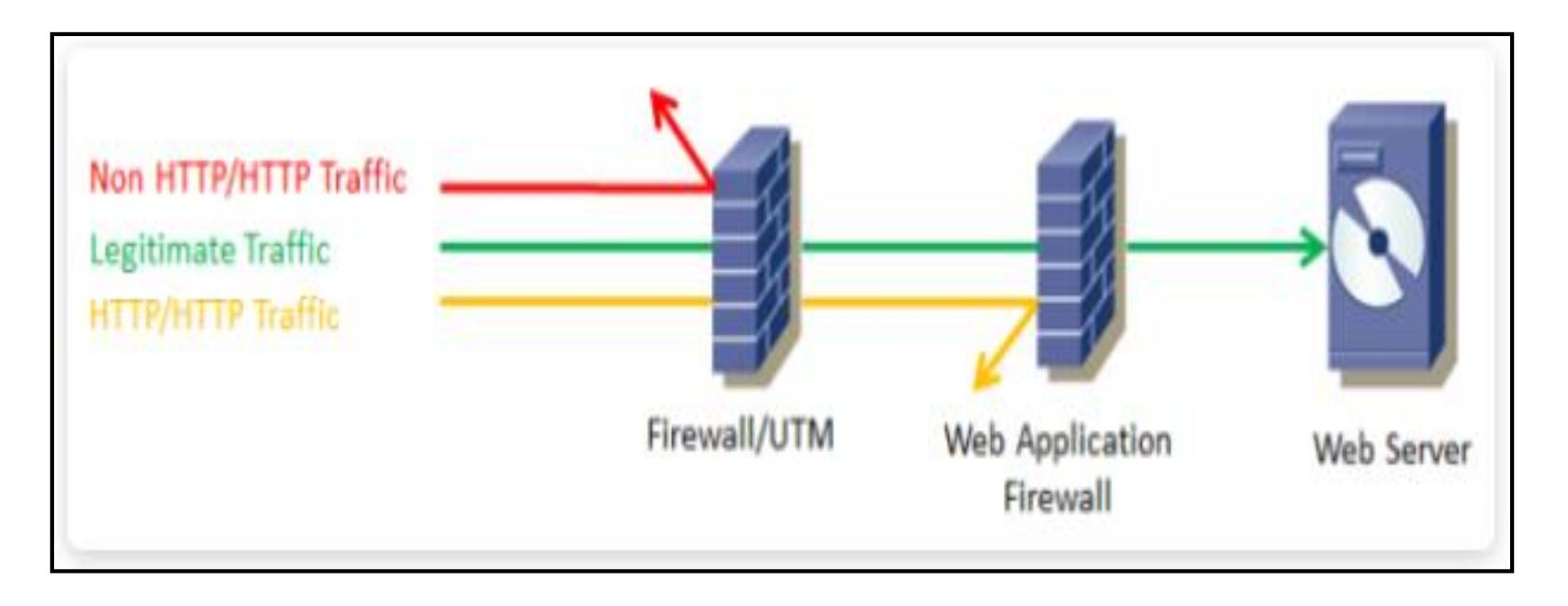

Posee firmas de ataques para:

- Sistemas Operativos.
- Servidores web.
- Lenguajes, frameworks y aplicaciones.
- Servicio de base de datos.

## WAFs

#### Modos de implementación

- **WAF en modo Puente Transparente (Bridge)**
- **WAF en modo Proxy Inverso**
- **WAF End-point en modo embebido o plugin**
- **Cloud-Based**

#### Modelo de seguridad • Modelo de Seguridad Positiva

Riesgos que implica emplear un WAF

- **No estar configurados correctamente, transacciones licitas denegadas y pérdida de capital**
- **Retardo en las transferencias**

#### Herramienta Open Source para la gestión de logs – ELK **STACK**

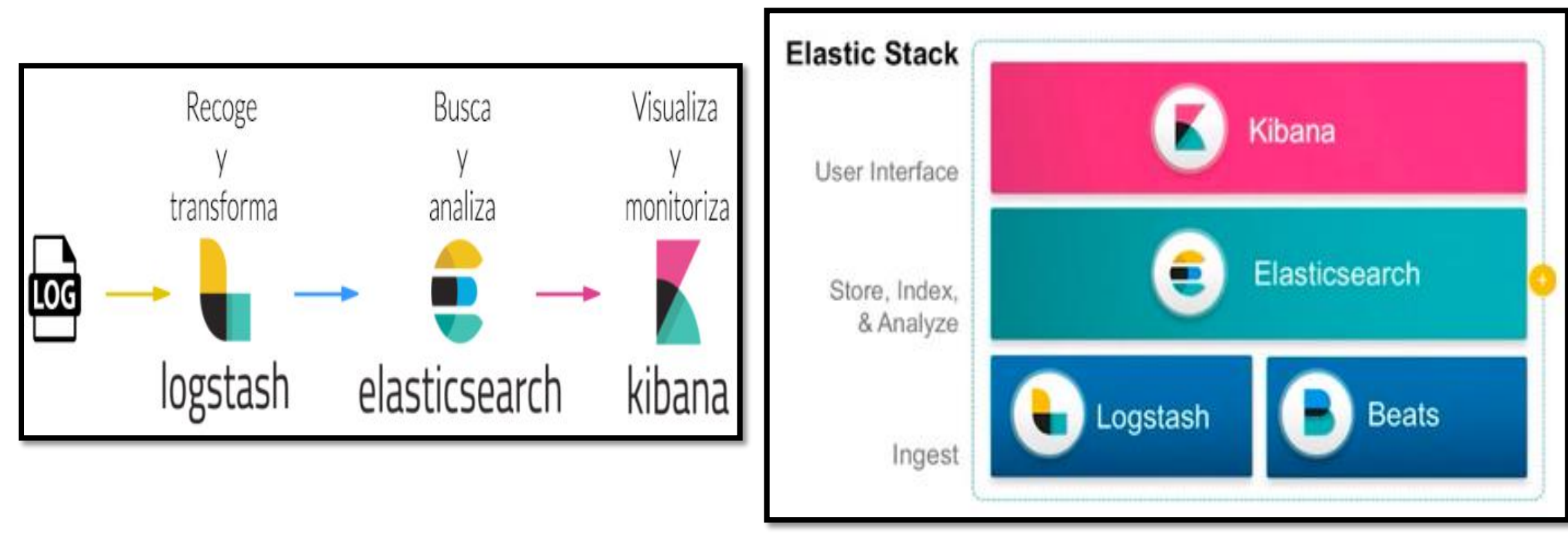

**Ingesta de datos en ELK Arquitectura ELK** 

#### AGENDA

- 1. Introducción, contexto, justificación del trabajo, objetivos planteados, planificación del trabajo
- 2. Fase de Investigación
- **3. Implementación**
- 4. Resultados Obtenidos
- 5. Video Funcionamiento del laboratorio implementado
- 6. Conclusiones Lecciones Aprendidas

Soluciones Open Source seleccionadas para la Implementación del laboratorio:

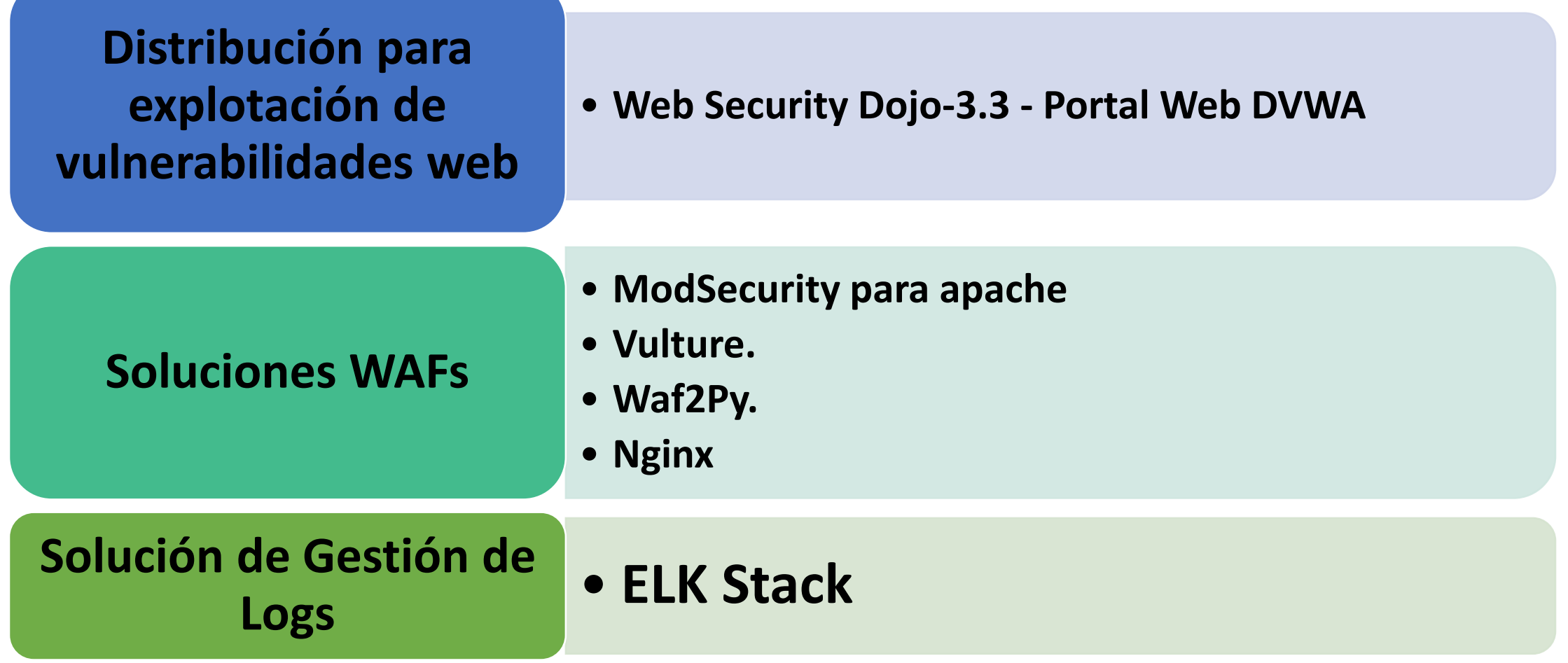

#### Implementación – Topología de red Propuesta:

• La topología de red propuesta para el laboratorio es la siguiente:

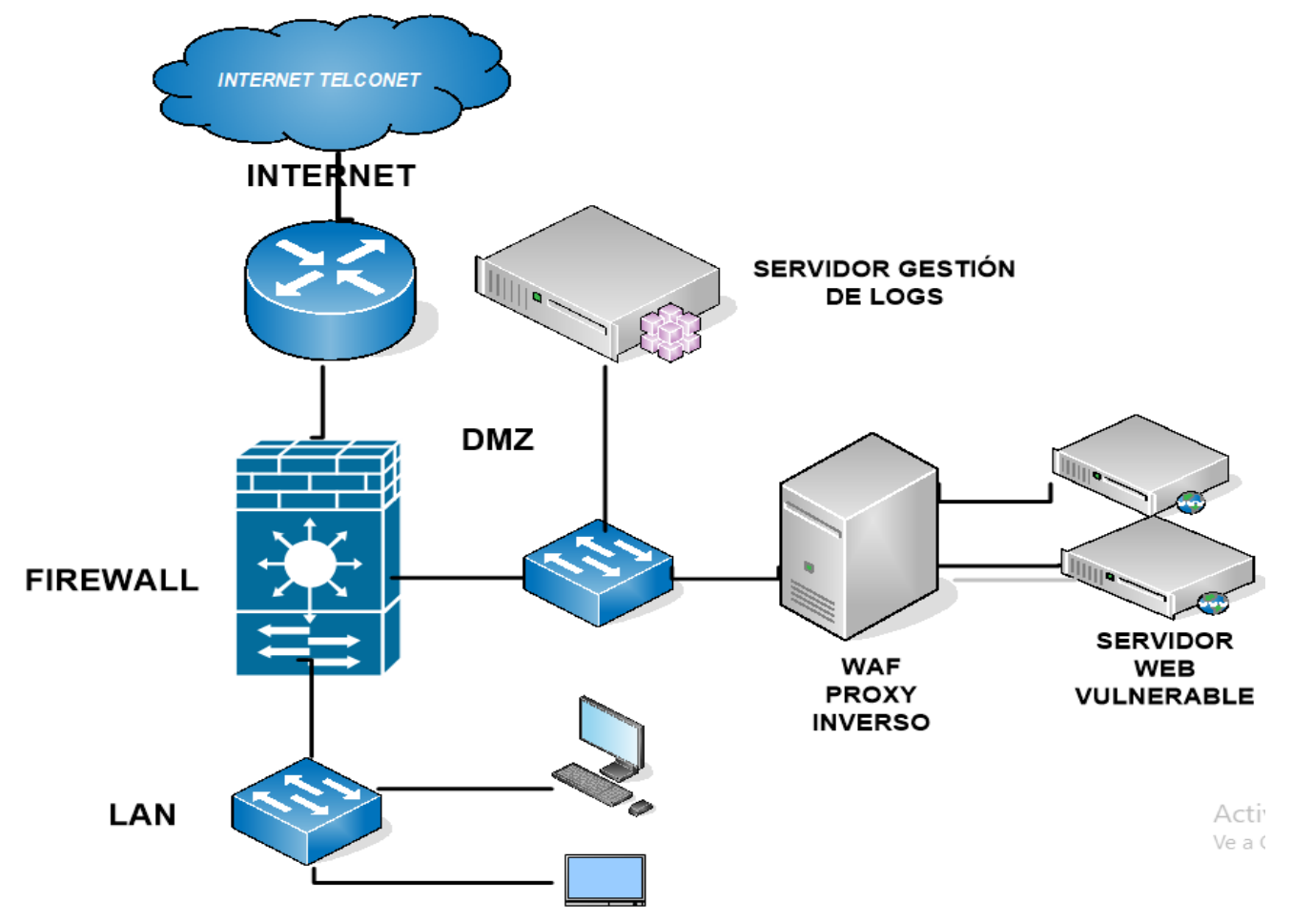

## Herramientas de Hardware y Software:

- **Herramientas Hardware necesarias:**
- Computador portátil Intel Core i7 @2.40 GHz, 8GB de memoria RAM.
- **Herramientas Software necesarias:**
- VMware Workstation Pro 14.1.2 build-8497320.
- Sistema Operativo Centos 7.
- Sistema Operativo Debian 9.
- Sistema Operativo FreeBSD 12.0-Release.
- Distribución Web Security Dojo-3.3
- Distribución Kali Linux
- Distribución bitnami-elk-7.3.2
- Sistema Operativo Windows 10 (Cliente)
- Herramienta Filebeat-oss 7.3.2

### Limitante de recursos en el hardware

• Se ha excluido la implementación del firewall en el laboratorio, ya que no abastece el recurso necesario para ejecutar 4 o 5 máquinas virtuales al mismo tiempo. El direccionamiento IP utilizado es:

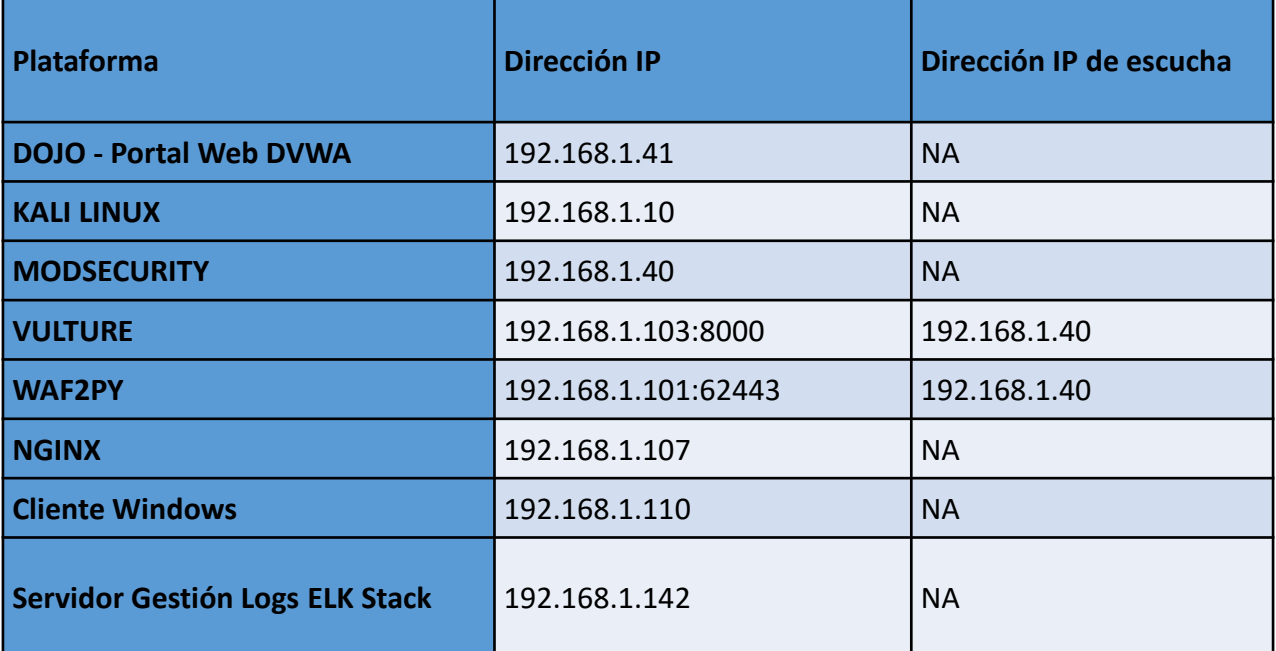

• El dominio que se va a utilizar para el aplicativo web vulnerable es: **proxywaf.com.ec**. Este dominio es falso, y solo se lo utiliza para realizar las pruebas respectivas en la red DMZ.

#### Requerimientos necesarios para implementar WAFs Open Source

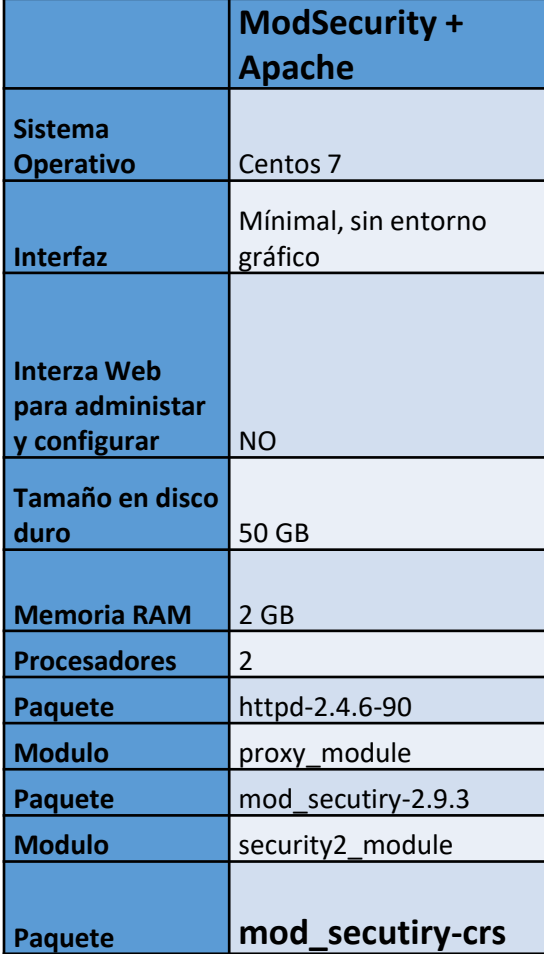

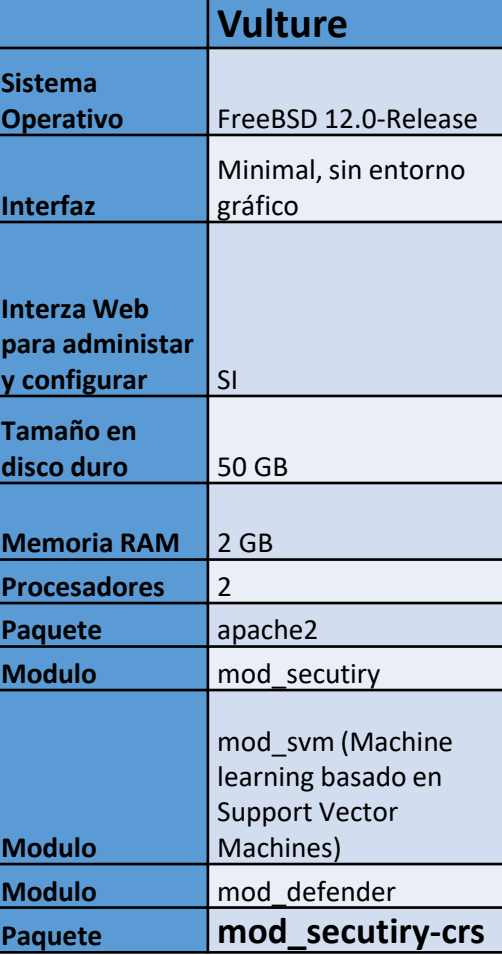

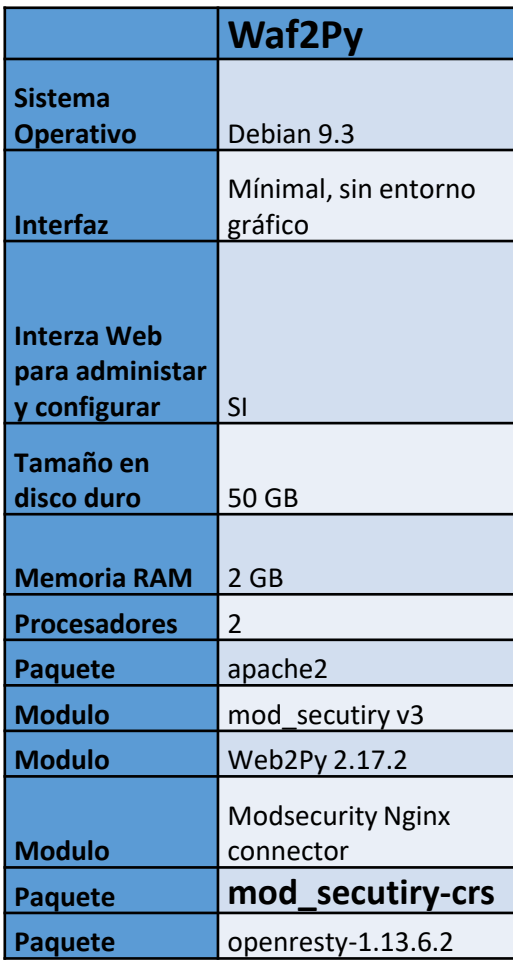

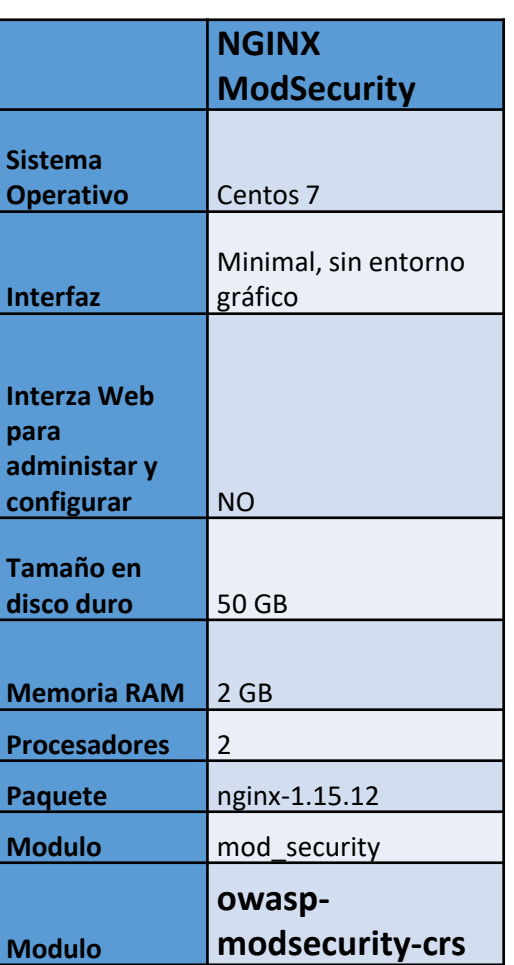

# Reglas en las soluciones WAF

- Se describe el formato de una regla básica que utilizan los sistemas WAFs: **SecRule VARIABLES OPERATOR ACTIONS**
- Ejemplo: SecRule ARGS "@rx <script>" \ "id:2000,log,deny,status:404"

Los tres parámetros tienen los siguientes significados:

- El parámetro "VARIABLES" le dice a ModSecurity donde buscar. La variable "ARGS", indica todos los parámetros de solicitud "requests".
- El parámetro "OPERATOR" le dice a ModSecurity como mirar. La variable "@rx <script>" es un patrón de expresión regular, que se comparará con ARGS.
- El parámetro "ACTIONS" se usa para agregar metadatos a las reglas y para especificar qué debe hacer ModSecurity cuando ocurre una coincidencia.

#### AGENDA

- 1. Introducción, contexto, justificación del trabajo, objetivos planteados, planificación del trabajo
- 2. Fase de Investigación
- 3. Implementación
- **4. Resultados Obtenidos**
- 5. Video Funcionamiento del laboratorio implementado
- 6. Conclusiones Lecciones Aprendidas

#### Integrar el laboratorio y realizar las pruebas respectivas

• El CRS proporciona protección contra muchas categorías de ataque comunes, entre ellos se va a realizar los siguientes ataques comunes sobre el target DVWA de la herramienta Web Security Dojo, se ha propuesto dar una puntuación a cada ataque, y así poder evaluar la efectividad de detección y bloqueo de cada WAF:

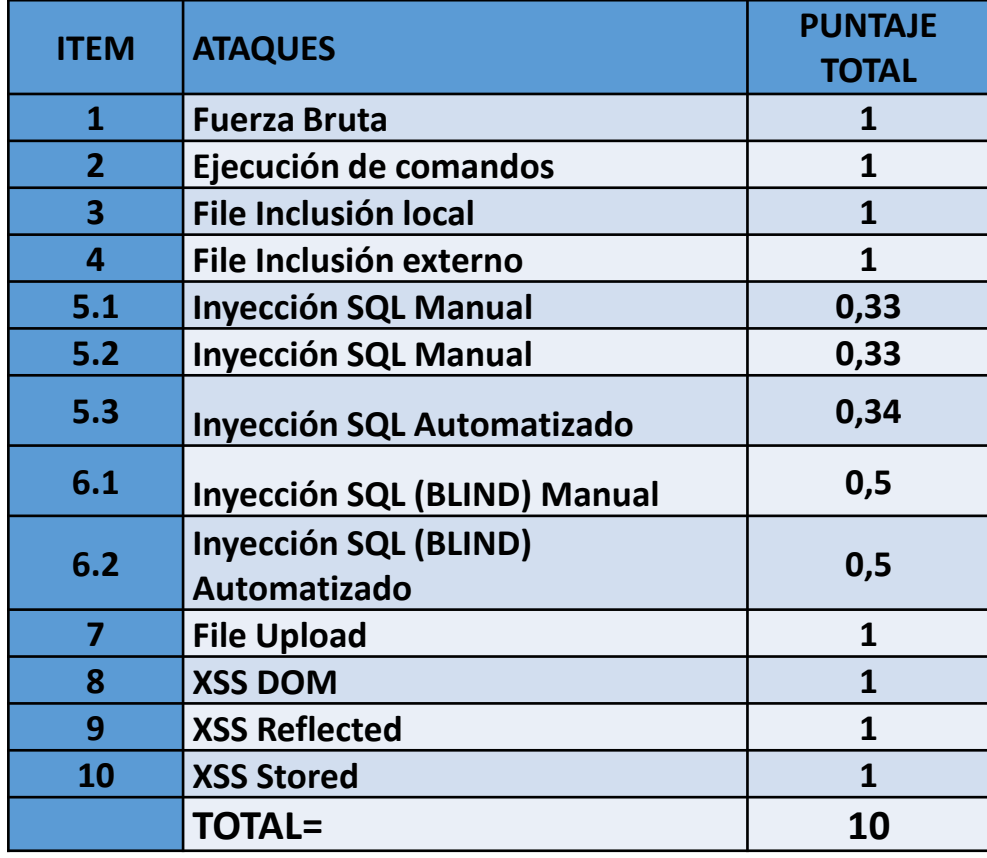

## Resultados obtenidos de los ataques:

Los resultados obtenidos de la detección y bloqueo de la efectividad de cada WAF Open Source, se detallan a continuación:

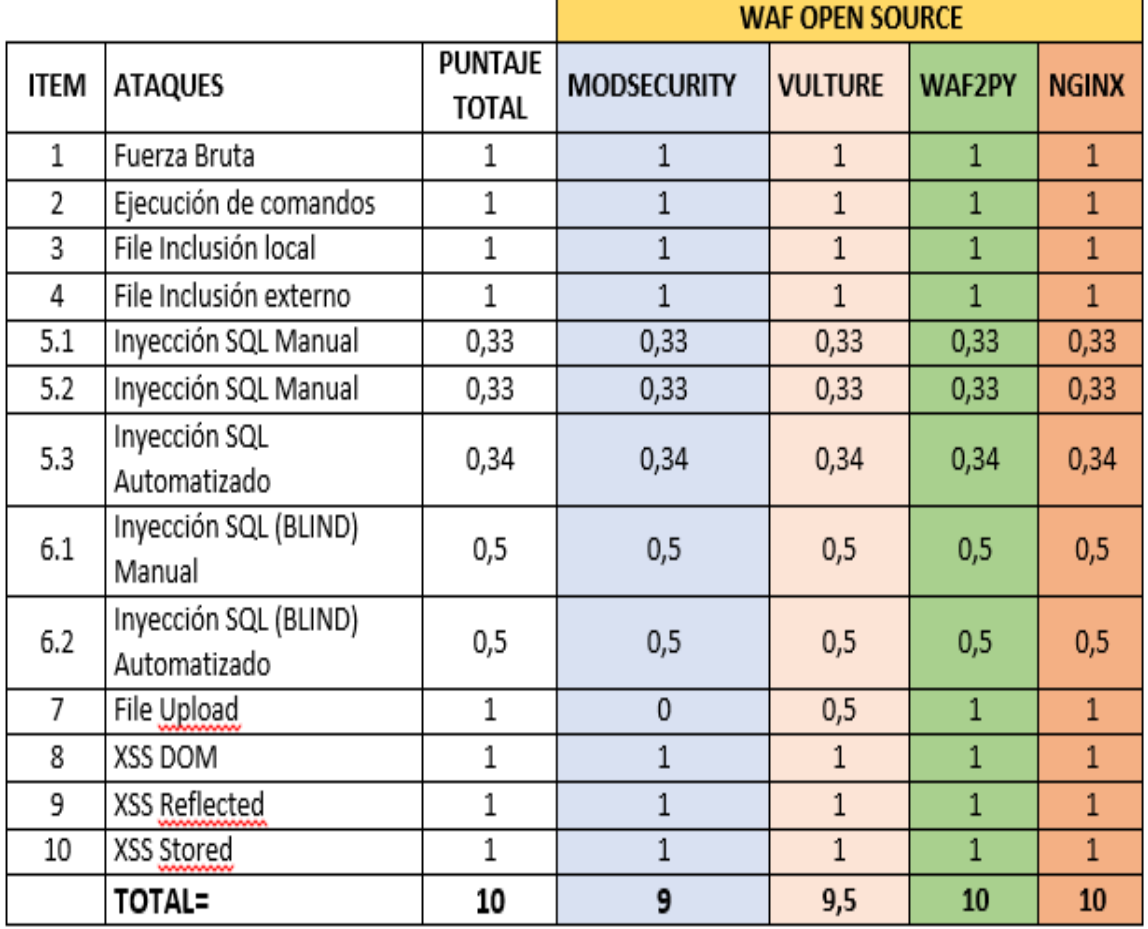

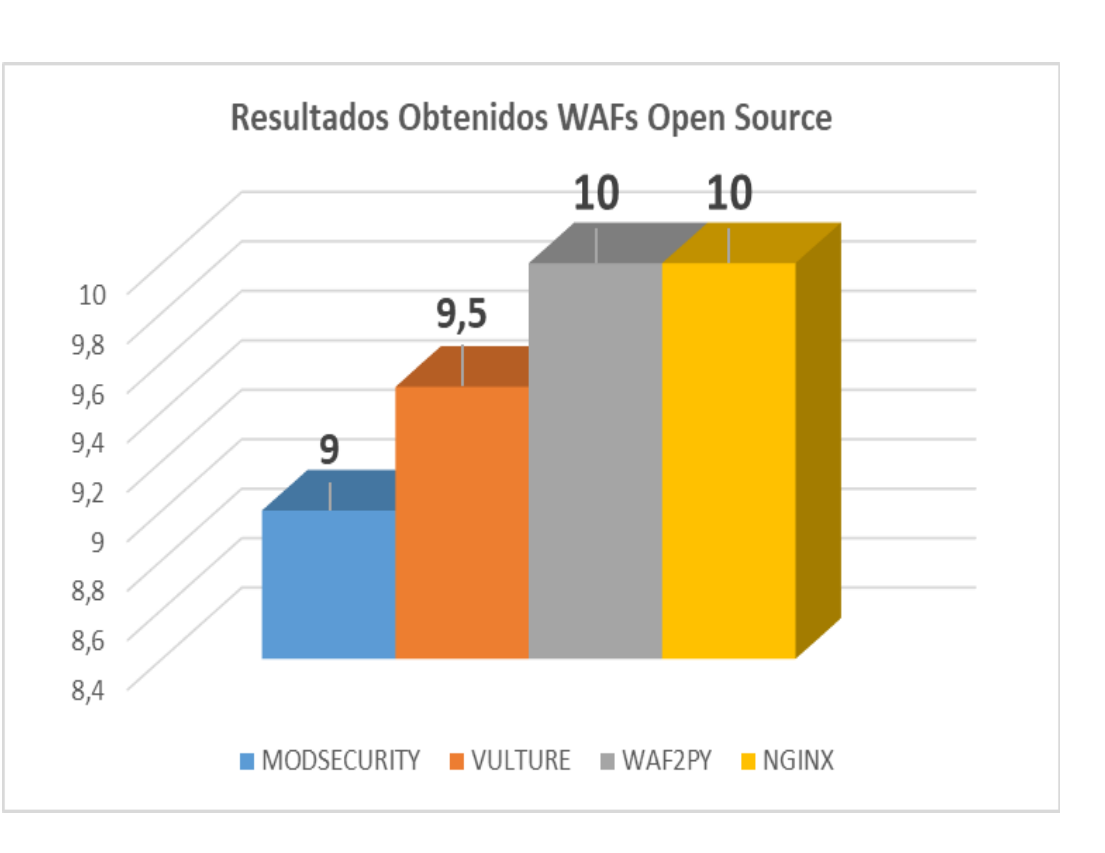

#### Monitorizar los logs obtenidos de los WAFs Open Source

• **Respuesta de detección y bloqueo obtenidos en WAF Waf2Py**

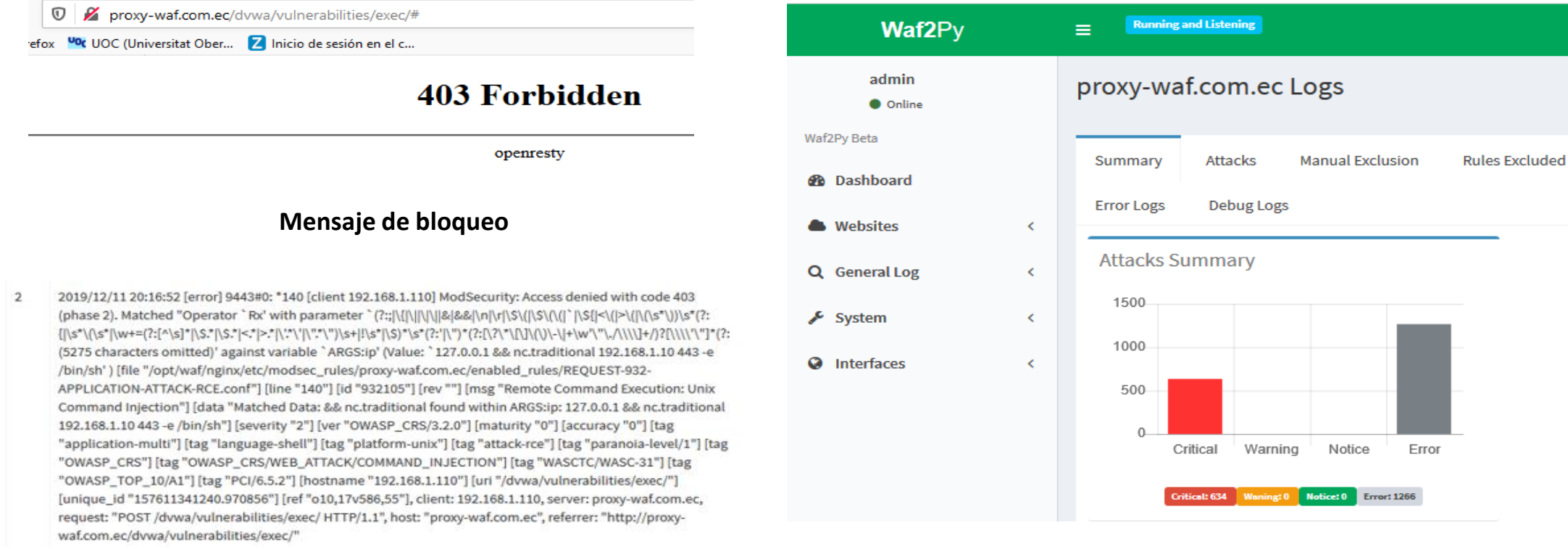

**Registro de logs Resumen estadísticas**

#### • **Respuesta de detección y bloqueo obtenidos en WAF Vulture:**

IThu Nov 21 21:52:10.406021 2019] [:error] [pid 18803:tid 34385541120] [client 1  $\rightarrow$  C  $\Omega$  $\overline{0}$  proxy-waf.com.ec/dvwa/vulnerabilities/exec/# 92.168.1.148:4260] [client 192.168.1.148] ModSecurity: Access denied with code 4 03 (phase 2). Operator GE matched 18 at TX:inbound\_anomaly\_score. Ifile "macro ' XX Más visitados Comenzar a usar Firefox COC (Universitat Ober... Za Inicio de sesión en el c... CON policy\_5dd4ce7cb1149611d76cd31a\_score' (defined on line 328 of "/home/vlt-sys/En gine/conf/192.168.1.40-80.conf") used on line 710 of "/home/vlt-sys/Engine/conf/ 192.168.1.40-80.conf""] [line "14"] [id "91"] [Msg "Inbound anoMaly score 49 exc eeded threshold 18"] [hostname "proxy-waf.com.ec"] [uri "/dvwa/vulnerabilities/s 403 Forbidden qli/"] [unique\_id="XdcHCofOseBZ40y2d5YtHqAAABq"], referer: http://proxy-waf.com. ec/dvwa/vulnerabilities/sqli/ [Thu Nov 21 21:52:10.406564 2019] [:error] [pid 18803:tid 34385541120] [client 1 92.168.1.148:4260] [client 192.168.1.148] ModSecurity: Warning. Operator GE matc openresty hed 18 at TX:inbound\_anomaly\_score. [file "/home/vlt-sys/Engine/conf/modsec/5dd6 e95bb11496027004b5a5.rules"] [line "73"] [id "980130"] [msg "Inbound Anomaly Sco **Mensaje de bloqueo** re Exceeded (Total Inbound Score: 49 - SQLI=28, XSS=, RFI=, LFI=, RCE=, PHPI=, HTTP=, S ESS=): "I Itag "event-correlation"I Ihostname "proxy-waf.com.ec"I Iuri "/dvwa/vu lnerabilities/sqli/"] [unique\_id "XdcHCofOseBZ40y2d5YtHgAAABg"], referer: http:/ /proxy-waf.com.ec/dvwa/vulnerabilities/sqli/

**Registro de logs**

#### • **Respuesta de detección y bloqueo obtenidos en WAF ModSecurity:**

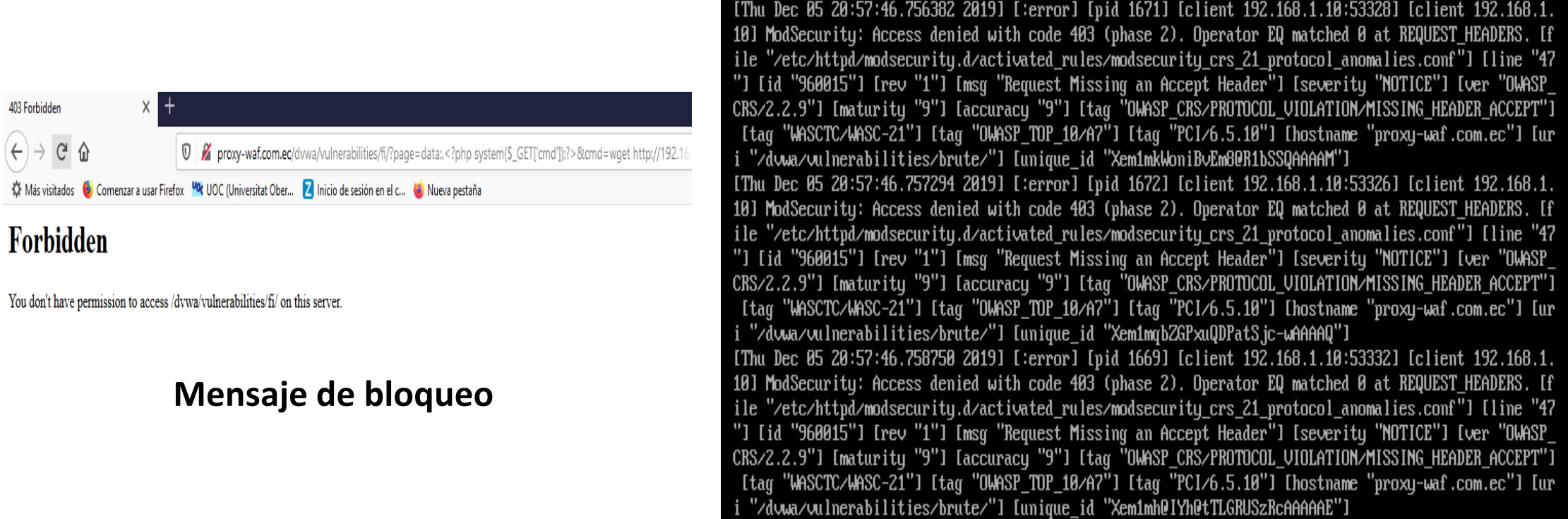

#### **Registro de logs**

#### • **Dashboard (Filebeat Apache) en servidor de gestión logs ELK Stack – WAF ModSecurity:**

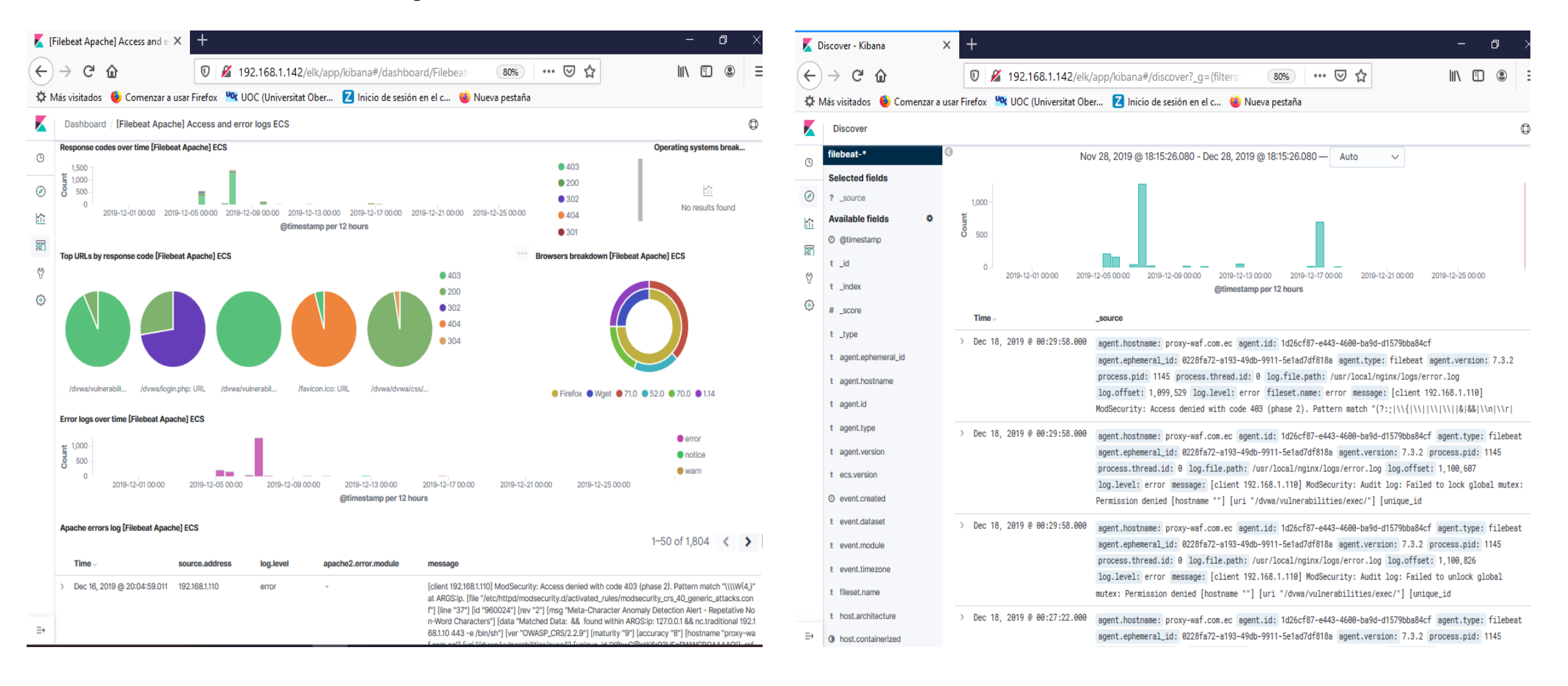

#### • **Respuesta de detección y bloqueo obtenidos en WAF Nginx:**

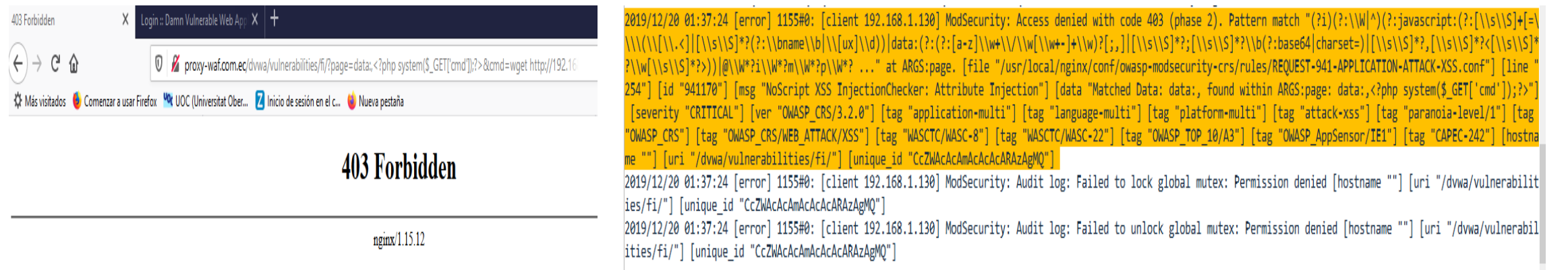

#### **Mensaje de bloqueo Registro de logs**

#### • Dashboard (Filebeat Nginx) en servidor de gestión logs ELK Stack – WAF NGINX:

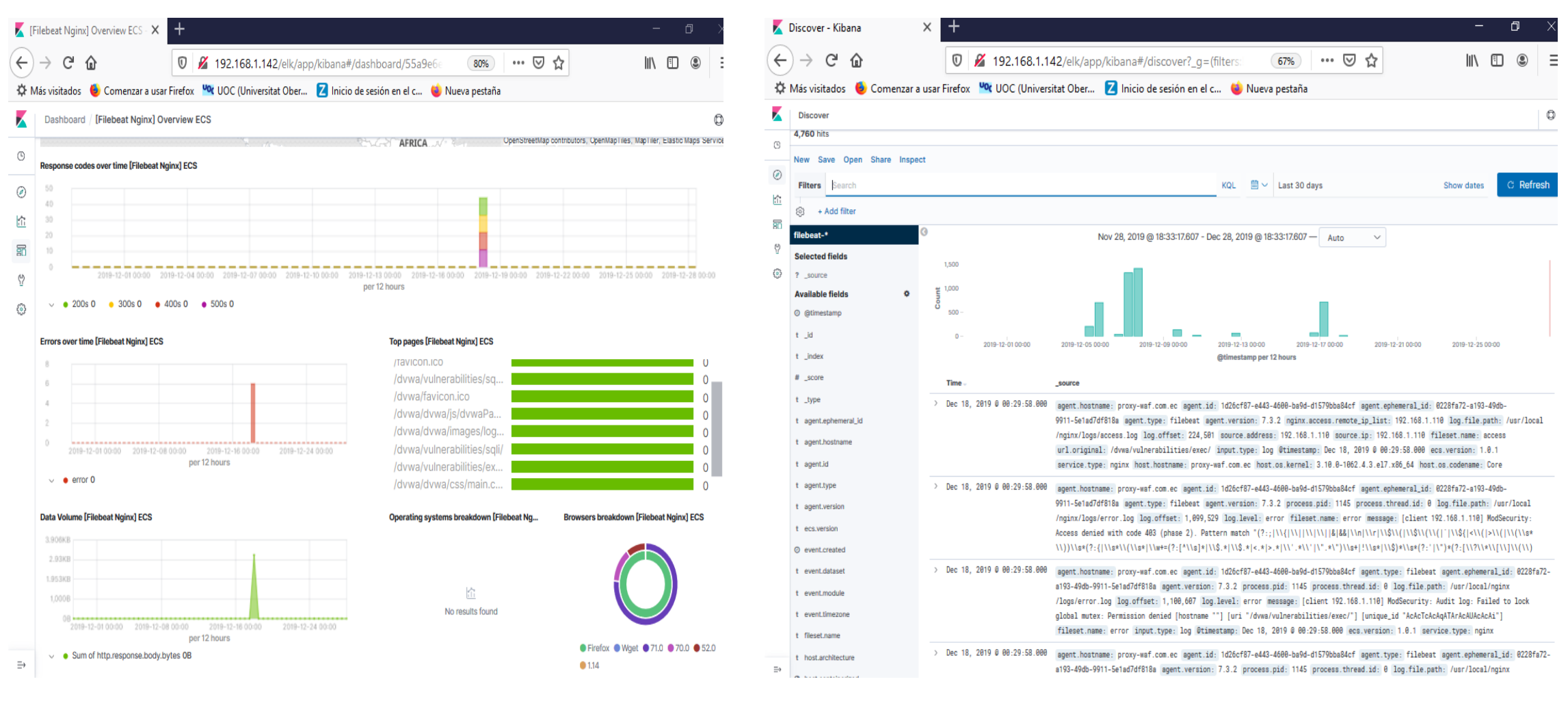

#### AGENDA

- 1. Introducción, contexto, justificación del trabajo, objetivos planteados, planificación del trabajo
- 2. Fase de Investigación
- 3. Implementación
- 4. Resultados Obtenidos
- **5. Video - Funcionamiento del laboratorio implementado**
- 6. Conclusiones Lecciones Aprendidas

#### FUNCIONAMIENTO DE LOS WAFs OPEN SOURCE - VIDEO

#### AGENDA

- 1. Introducción, contexto, justificación del trabajo, objetivos planteados, planificación del trabajo
- 2. Fase de Investigación
- 3. Implementación
- 4. Resultados Obtenidos
- 5. Video Funcionamiento del laboratorio implementado
- **6. Conclusiones – Lecciones Aprendidas**

#### CONCLUSIONES

- Los WAFs son indispensables en la actualidad
- Implementación de los WAFs con herramientas Open Source en empresas que no cuentan con capital
- Los WAFs se adaptan a cualquier entorno web
- Nudo crítico al implementar el laboratorio fue la falta de capacidad del hardware
- La etapa de implementación de los WAFs Open Source, no se cumplió en los tiempos establecidos de acuerdo a la planificación temporal
- Poner en producción la implementación de los WAFs
- Implementar el WAF Vulture con el módulo Virtual Paching y SVM (Support Vector Machine)
- Todos los objetivos planteados en el presente proyecto fueron cumplidos a satisfacción

#### **Lecciones Aprendidas**

### MUCHAS GRACIAS POR SU ATENCIÓN